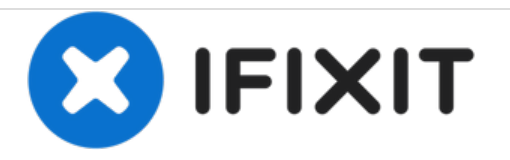

# **Dell XPS M1330 Hard Drive Replacement**

How to replace a Dell XPS M1330 hard drive.

Written By: Kai Kapossy

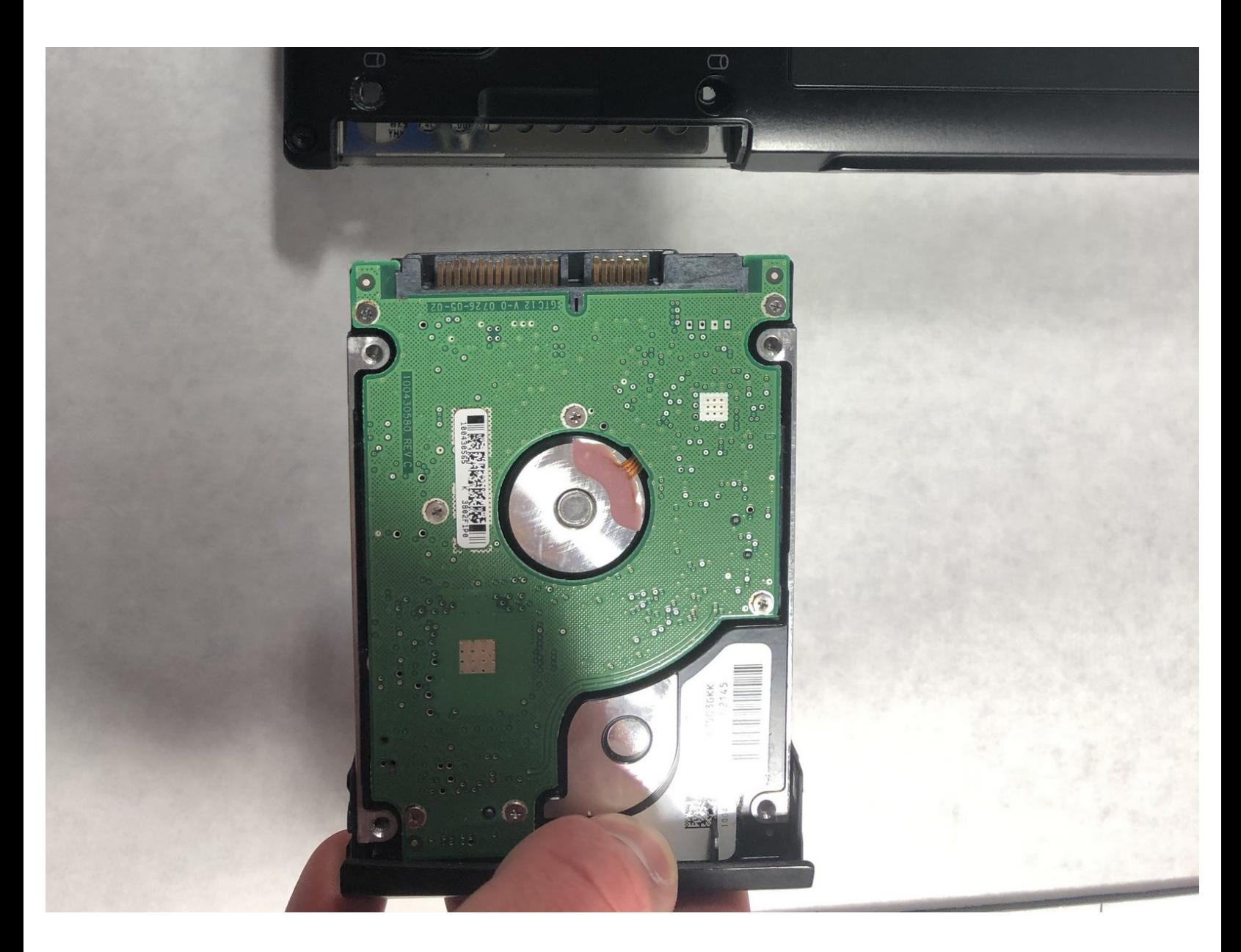

# **INTRODUCTION**

If your computer were to experience any unexpected crashes or viruses follow this guide to remove and replace the hard drive.

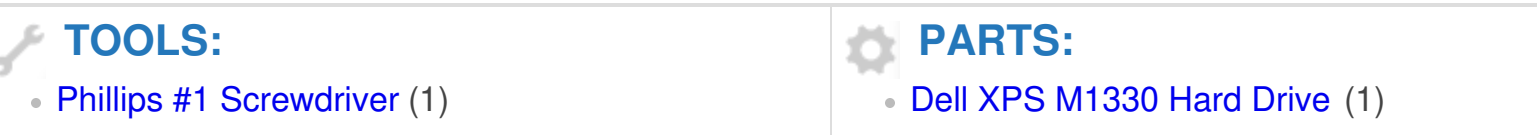

# **Step 1 — Battery**

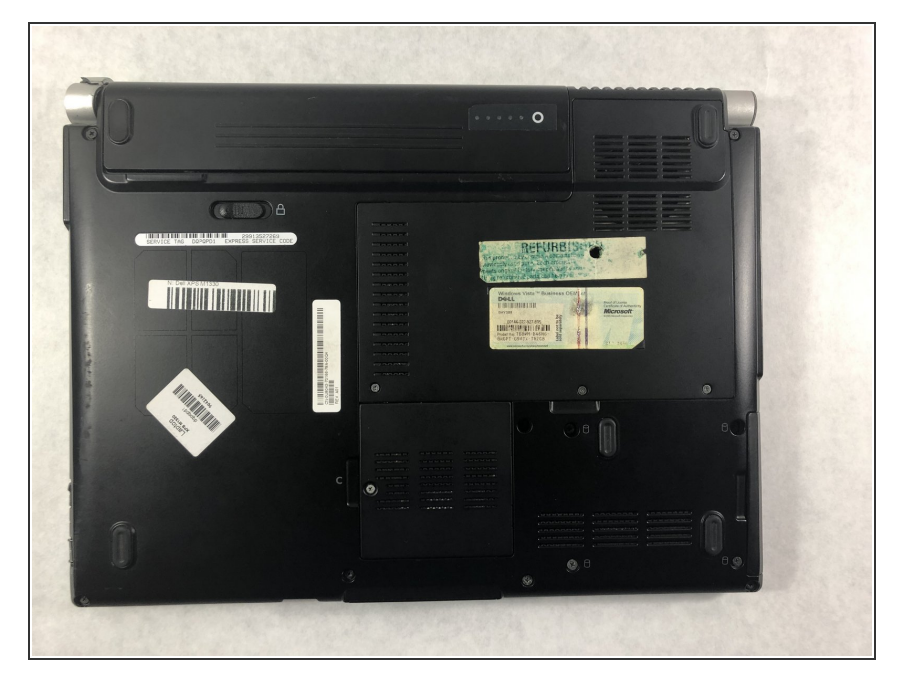

Flip the laptop on its back, so that the underside is facing up.  $\bullet$ 

#### **Step 2**

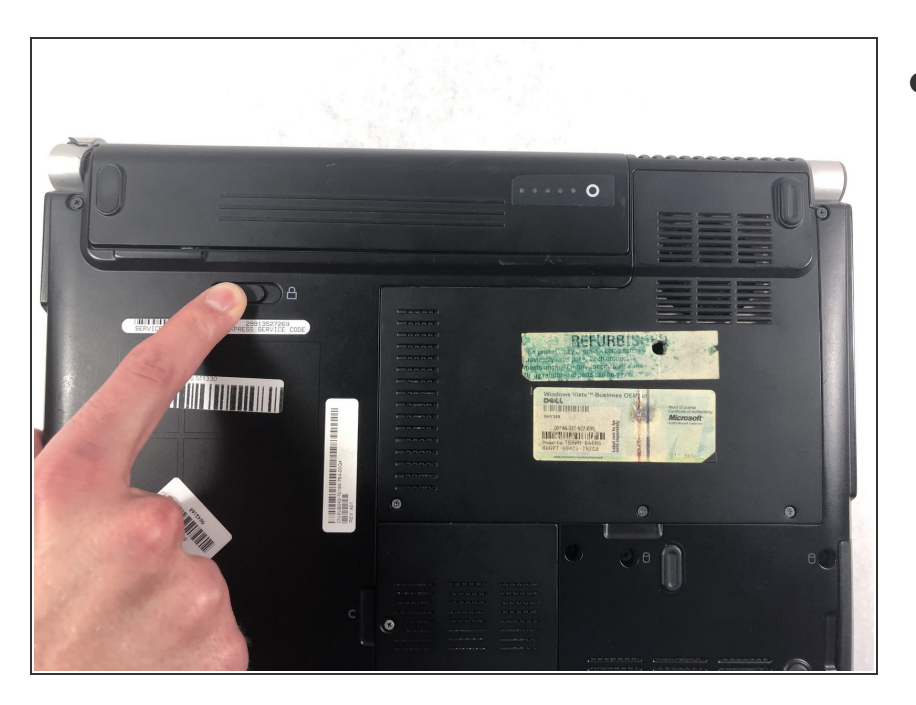

**■** Push and hold the slide button to the left and unlock the mechanism.

## **Step 3**

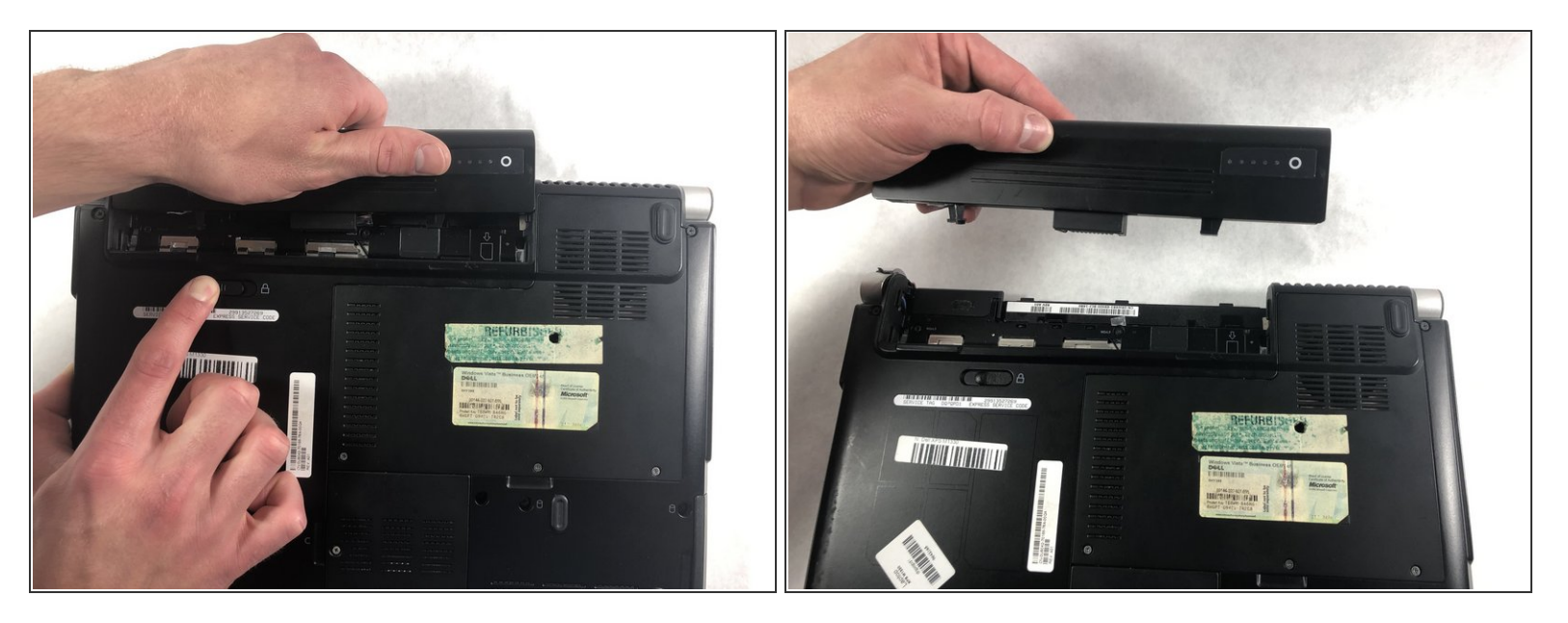

Lift the computer up and slowly pull the battery straight out from the device.

# ۵  $\bigcirc$ a  $\theta$  $\overline{a}$  $\bullet$  $\circledcirc$

#### **Step 4 — Hard Drive**

Flip the laptop on its back, so that the underside is facing up  $\bullet$ 

#### **Step 5**

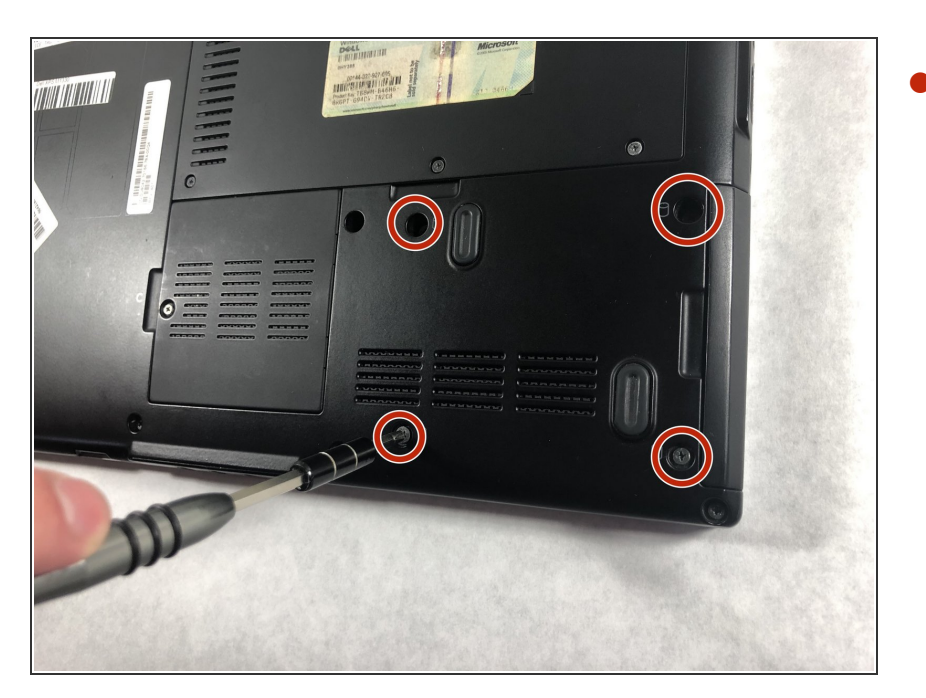

Remove the four 3.0mm Phillips #1 screws securing the hard drive casing.  $\bullet$ 

### **Step 6**

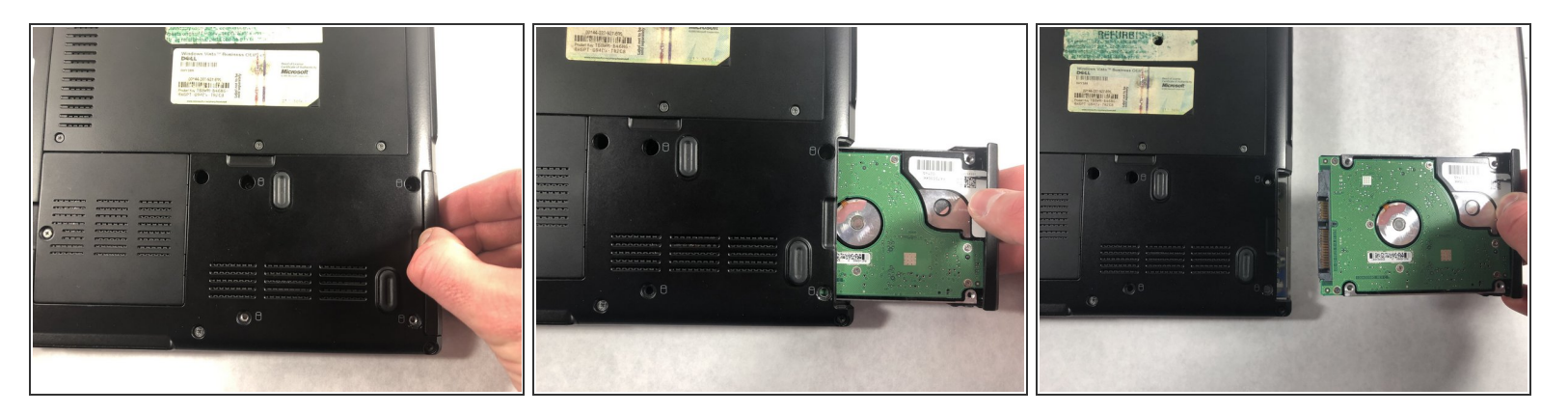

Slide the hard drive away from the computer, slowly and carefully.

To reassemble your device, follow these instructions in reverse order.

This document was generated on 2020-11-28 07:27:38 AM (MST).